## **Δημιουργία Ομάδας με βάση υφιστάμενη ομάδα**

**Με τις πιο κάτω οδηγίες μπορείτε να δημιουργήσετε ομάδα που να είναι βασισμένη σε κάποια άλλη ομάδα. Αυτό είναι χρήσιμο για τις συνδιδασκαλίες αφού από την ομάδα ολόκληρης της τάξης που θα σας δημιουργήσουμε θα μπορέσετε να φτιάξετε μόνοι σας τις Ομάδες (Α,Β) της τάξης αυτής. Επίσης είναι χρήσιμο για καθηγητές που διδάσκουν περισσότερα από ένα μαθήματα στο ίδιο Τμήμα (φιλόλογοι) και για τις ομάδες στηρίξεων.**

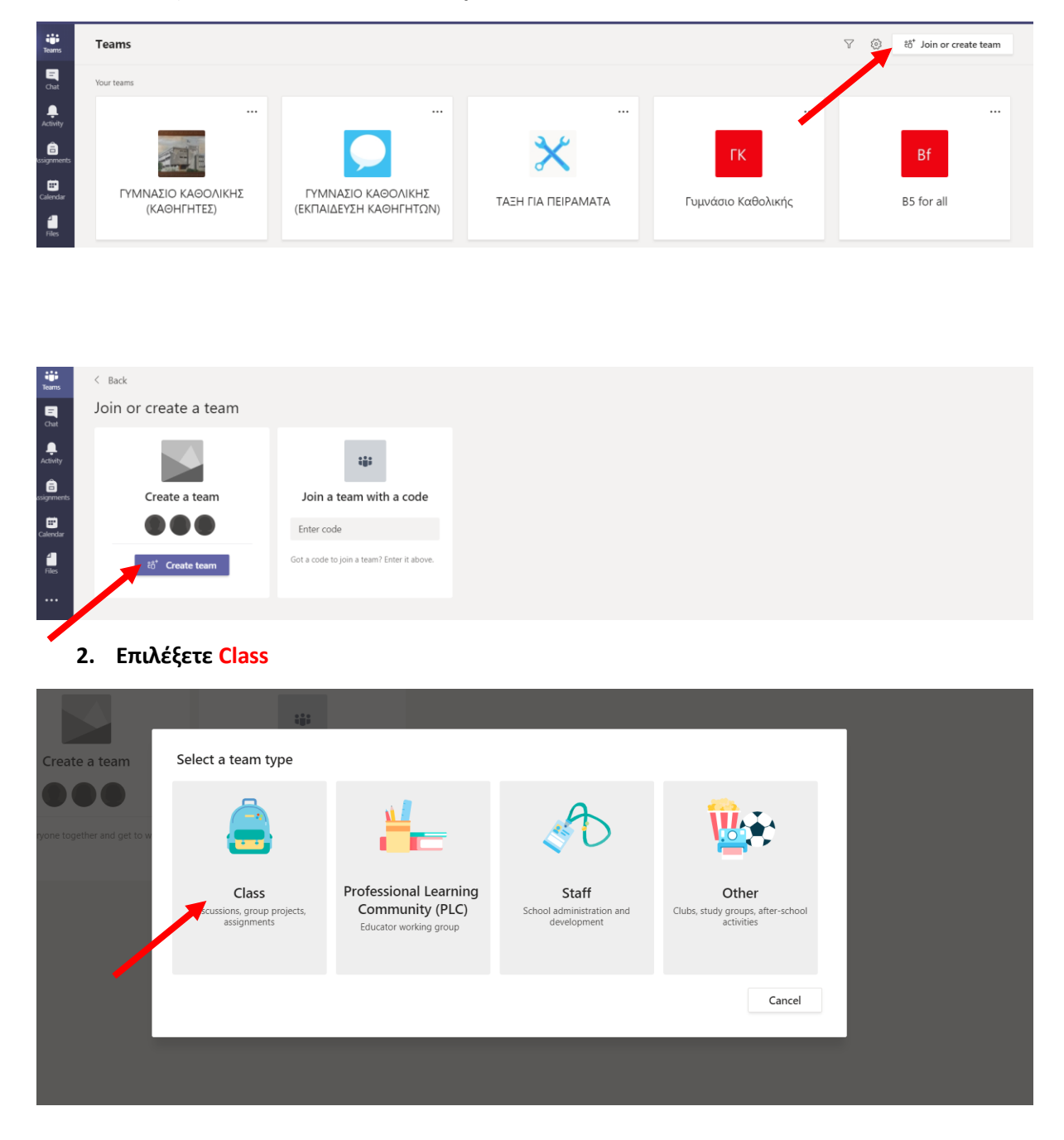

## **1. Επιλέξετε Join or Create Team και μετά Create Team**

**3. Δώστε όνομα στην νέα ομάδα και επιλέξετε Create a team using a template**

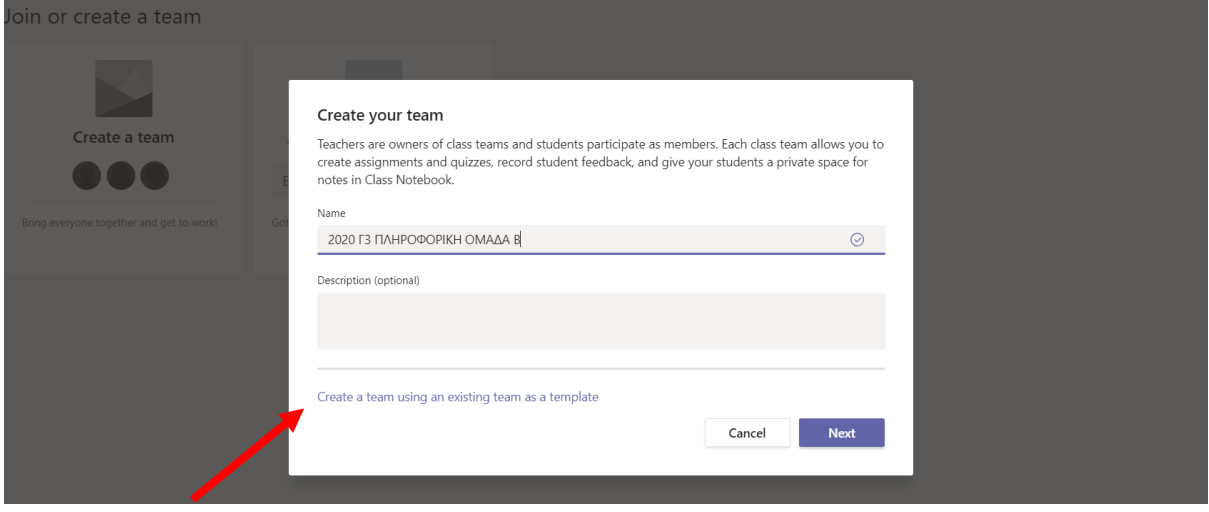

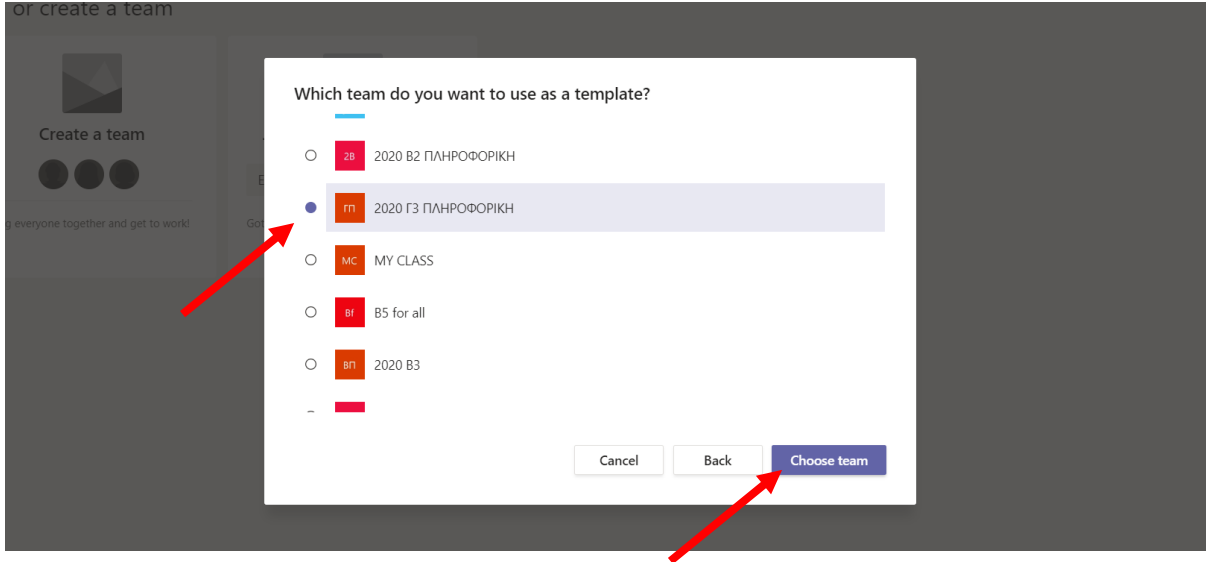

**4. Επιλέξετε την ομάδα πάνω στην οποία θα βασιστείτε και επιλέξετε Choose Team**

## **5. Επιλέξετε μόνο Members και πατήστε Create**

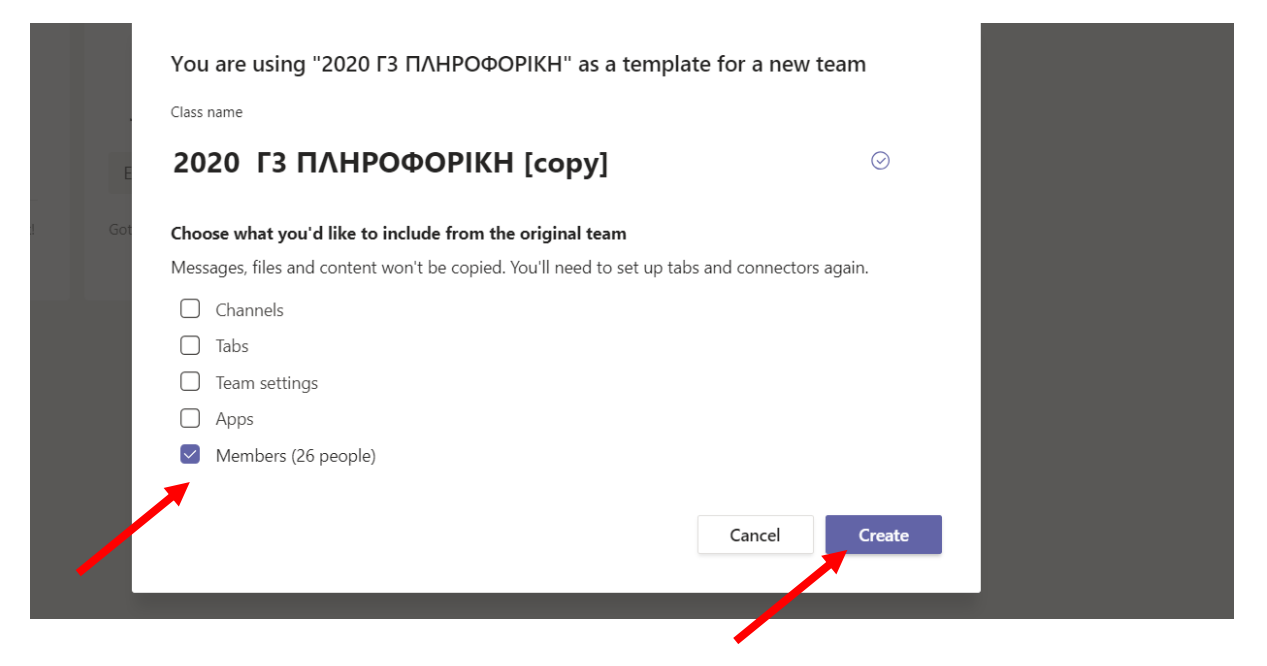

## **6. Επιλέξετε Skip.**

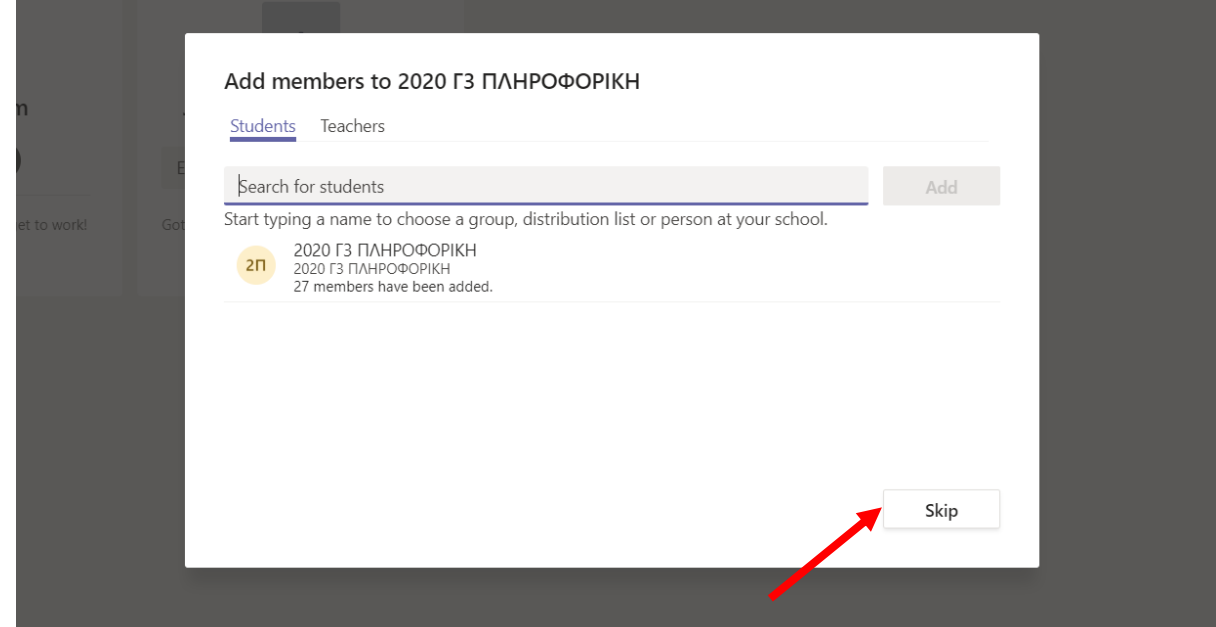

**7. Η νέα σας ομάδα είναι έτοιμη. Πρέπει να αφαιρέσετε μέλη από την αρχική και την καινούργια έτσι ώστε να δημιουργήσετε την ομάδα Α και Β για το συγκεκριμένο τμήμα.**